**Charts** 

## **Charts**

To help users visualize data and gain insights from it without the need for manual coding.

Step 1: Click on Charts

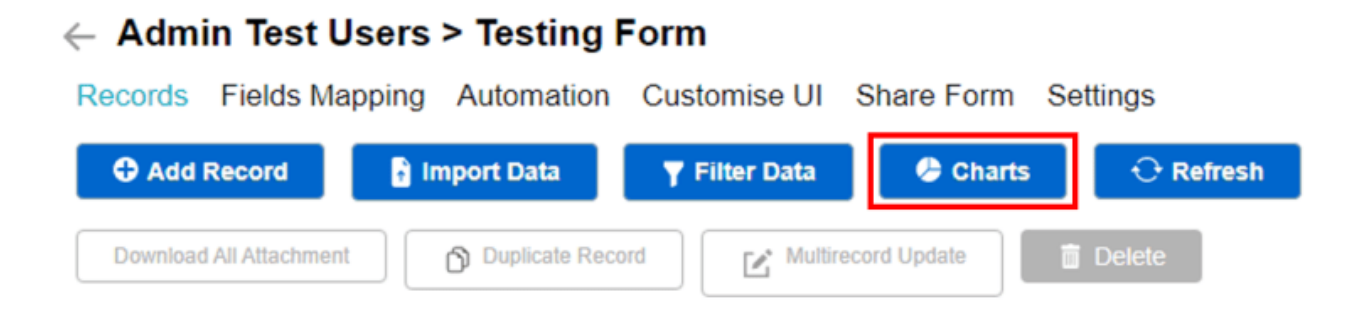

Step 2: Select the type of chart

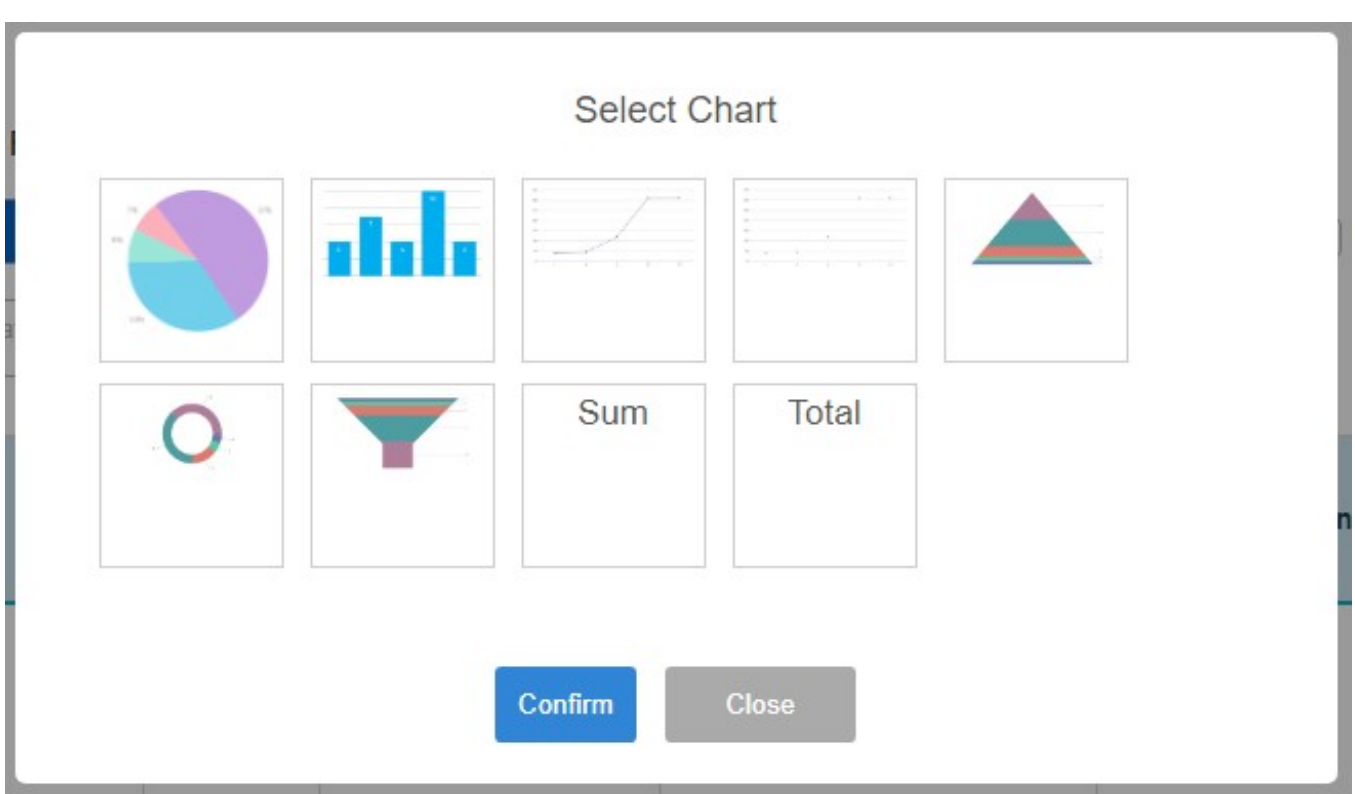

Step 3: Enter the required details

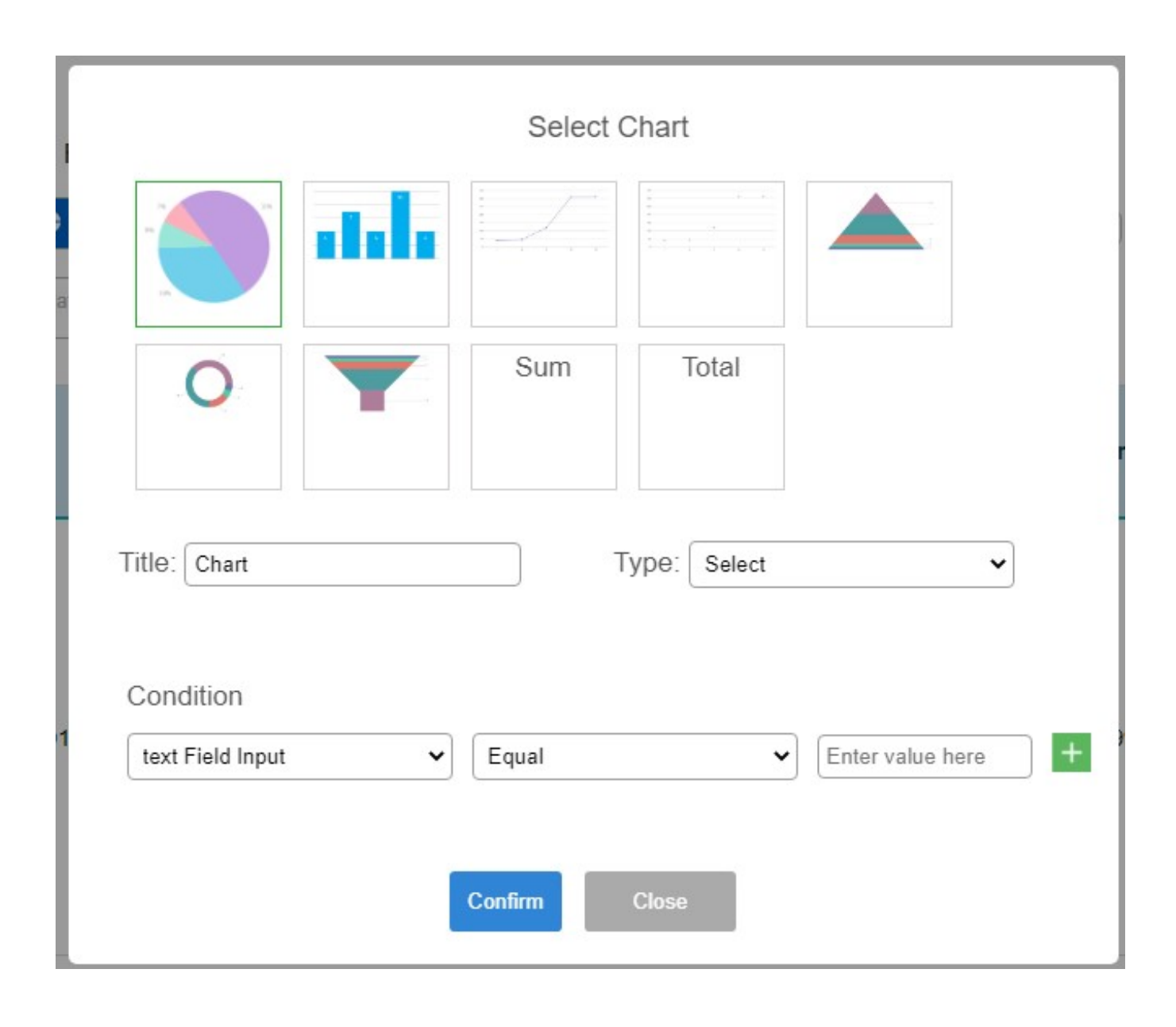

Type:

1. X/Y: Assigning field values to either the X or Y axis of the chart.

2. 1 column auto group count: This groups up all the same items and show a representation of the distribution of the field values across the form.

3. Date Auto Calculation: This allows the above result in 2. to be further categorized by date.

4. Multiple Column Total Sum: This will sum up all the records for each date.

Condition:

This will allow the user to control what is being used to generate the chart.